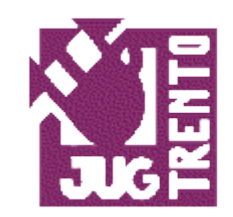

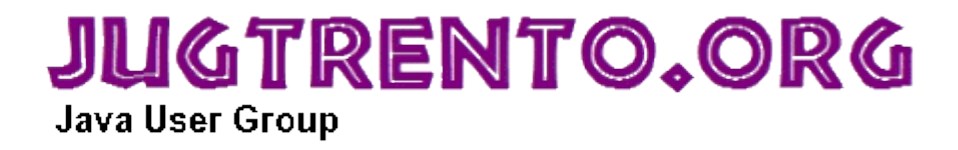

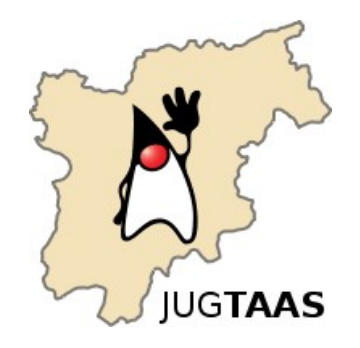

# Hands-on Development of Web Applications with Java EE 6

Vítor E. Silva Souza JUG Trento Member & DISI/Unitn PhD Candidate

http://disi.unitn.it/~vitorsouza/

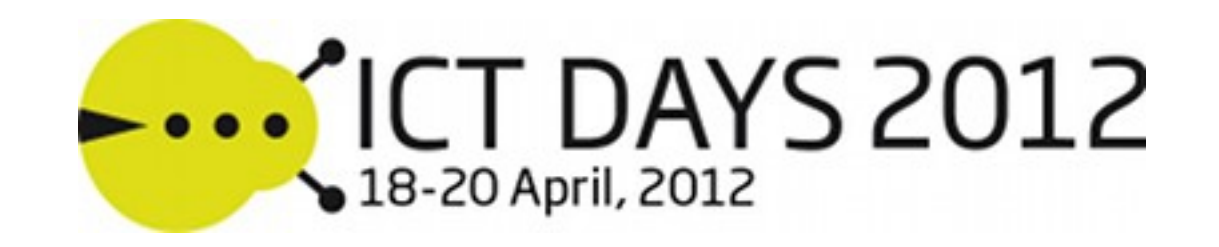

### Java

- Created by Sun Microsystems in 1995
- Sun acquired by Oracle Corp. in 2009-2010
- Java Platform:
	- Open specification;
	- Virtual machine;
	- Programming language;
	- Development kit;
	- APIs (SE, EE, ME, …);
	- Community (JCP, JUGs, …).

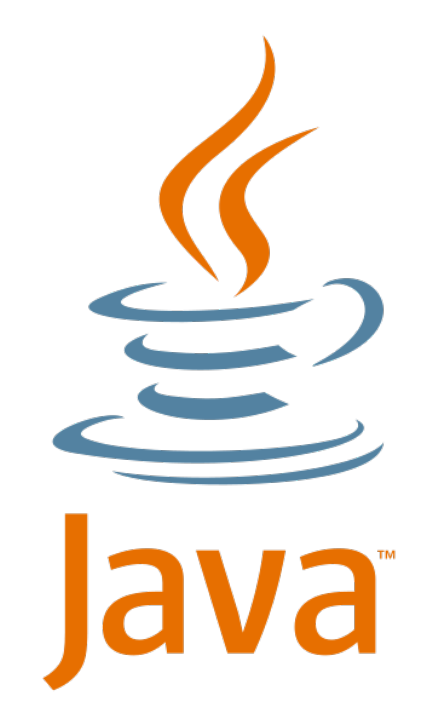

# Java Technology

- Java Platform, Standard Edition (Java SE) 7;
- Java Platform, Enterprise Edition (Java EE) 6;
- Java Platform, Micro Edition (Java ME) 3;
	- Java Embedded;
	- JavaTV;
- JavaFX 2 (rich client platform development);
- Java Card 3;
- Java DB (formerly Apache Derby).

### Java EE 6

- For *enterprise* apps (scalability, security, ...);
- Container-based architecture: Servlet, EJB, ...;
- J2EE  $\rightarrow$  Java EE 5  $\rightarrow$  Java EE 6 (JSR 316);
	- Flexibility, extensibility and ease of development;
	- Profiles and pruning;
	- Extensibility points;
	- Etc.

## Java EE 6 Components

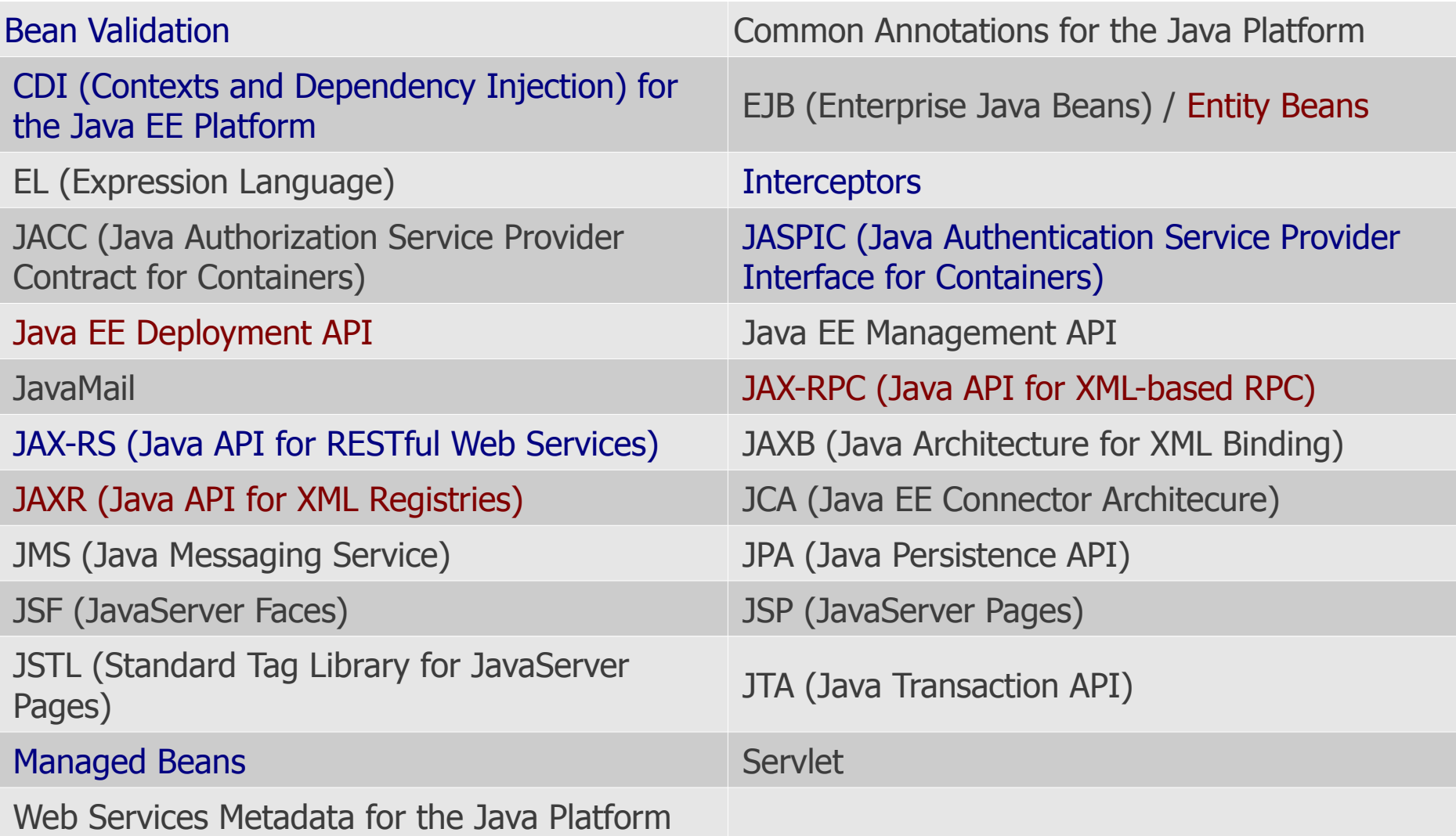

Blue = new in Java EE  $6$  / Red = Candidates for pruning in Java EE  $7$ 

## Java EE 6 Web Profile

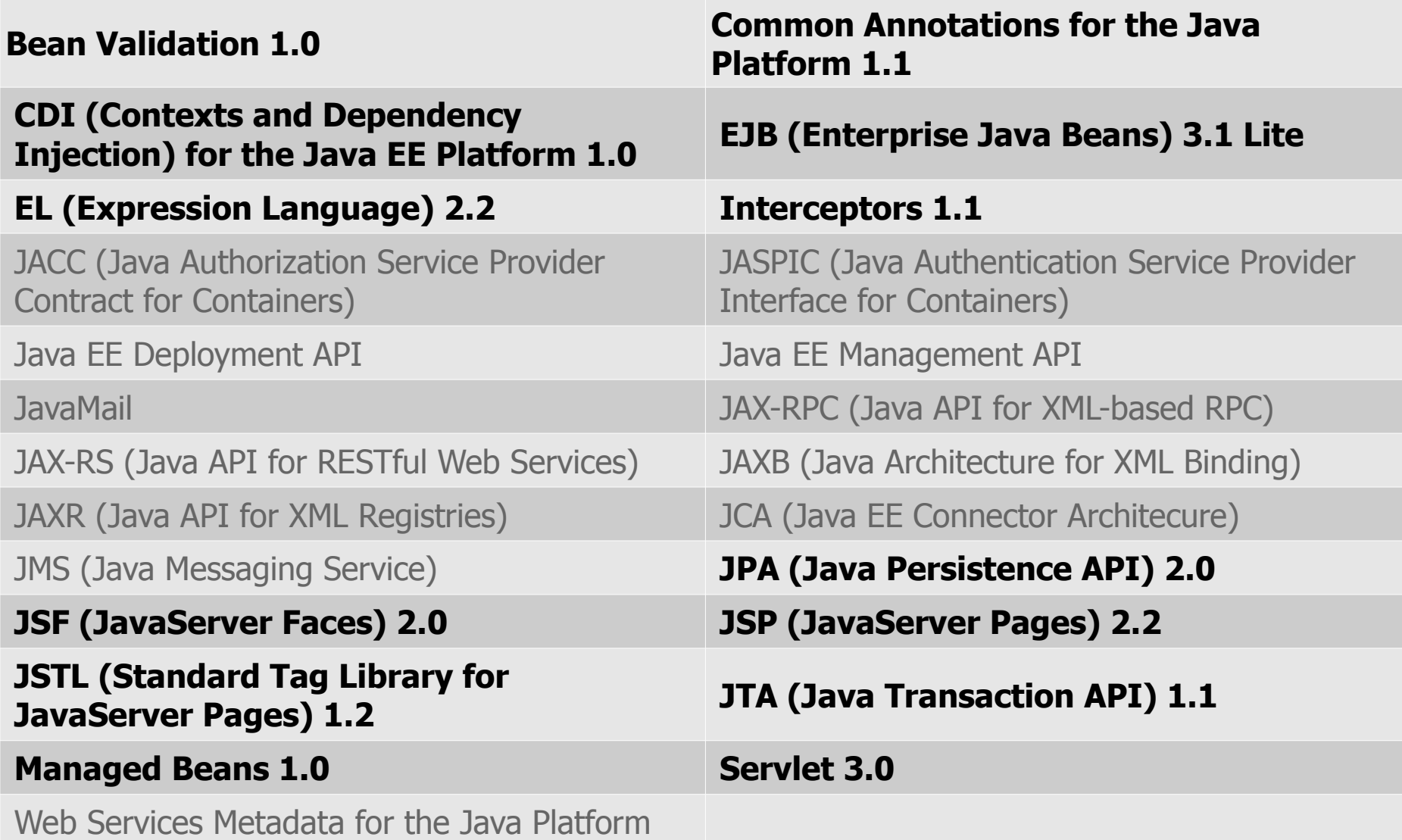

# Java EE 6 Web Profile Compatible

- Apache Geronimo 3.0-beta-1;
	- http://geronimo.apache.org/
- Apache TomEE 1.0.0-beta-1;
	- http://openejb.apache.org/apache-tomee.html
- Caucho Resin 4.0.27;
	- http://www.caucho.com/
- JBoss Application Server 7;
	- http://www.jboss.org/jbossas
- Oracle GlassFish Server 3.x;
	- http://glassfish.dev.java.net/

# Hands On!

- Develop the "Java Hostel" website:
	- Guest registration and login;
	- Room/bed registration by an administrator;
	- Search and book available beds.
- No time to show installation and setup:
	- JBoss Application Server 7 Web Profile;
	- Eclipse IDE 3.7 (Indigo) for Java EE Developers;
	- JBoss Tools plug-in for Eclipse;
	- MySQL Database 5;
- If you have problems, I can blog about it.

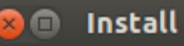

### **Available Software**

Check the items that you wish to install.

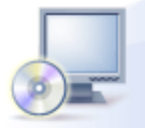

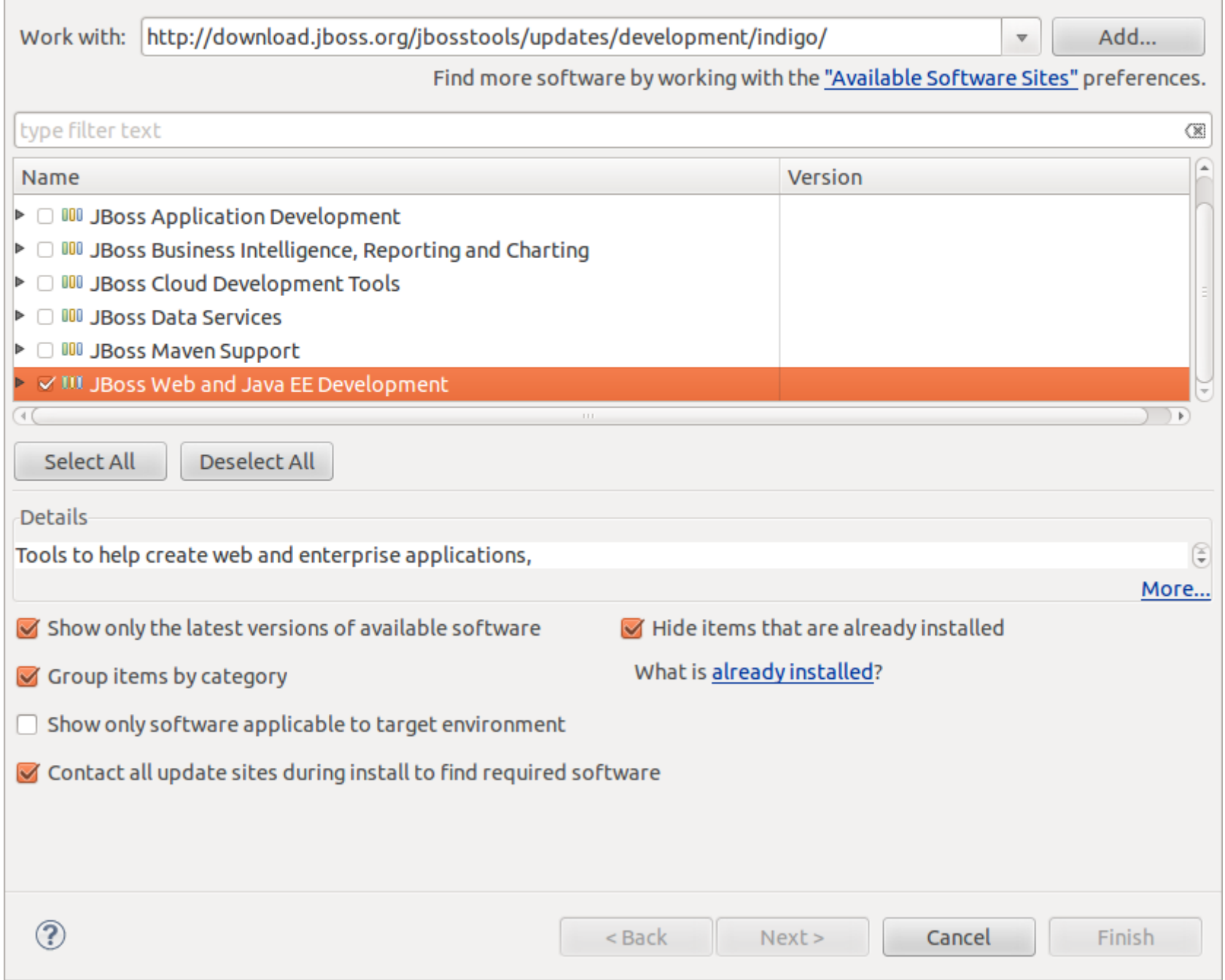

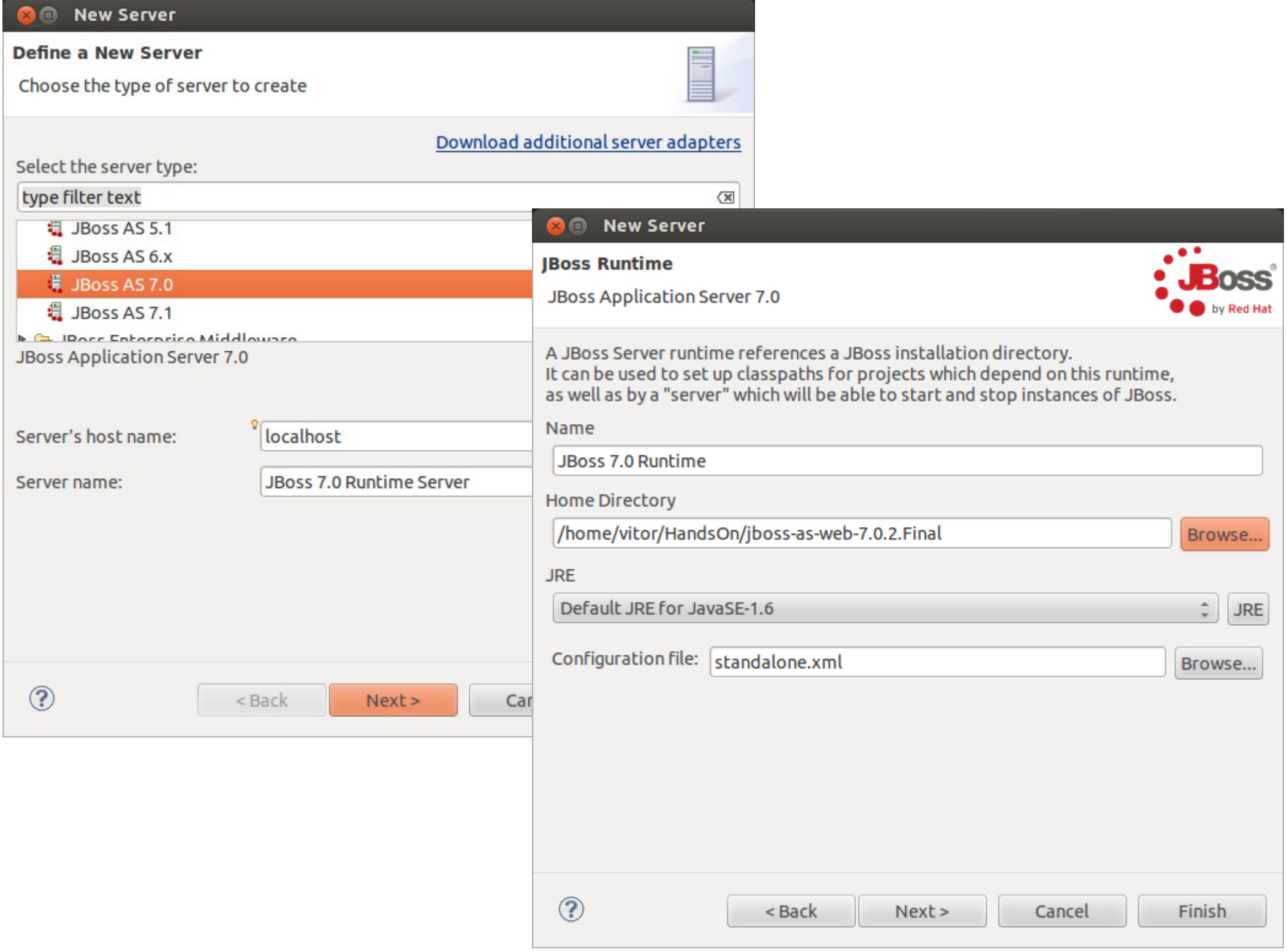

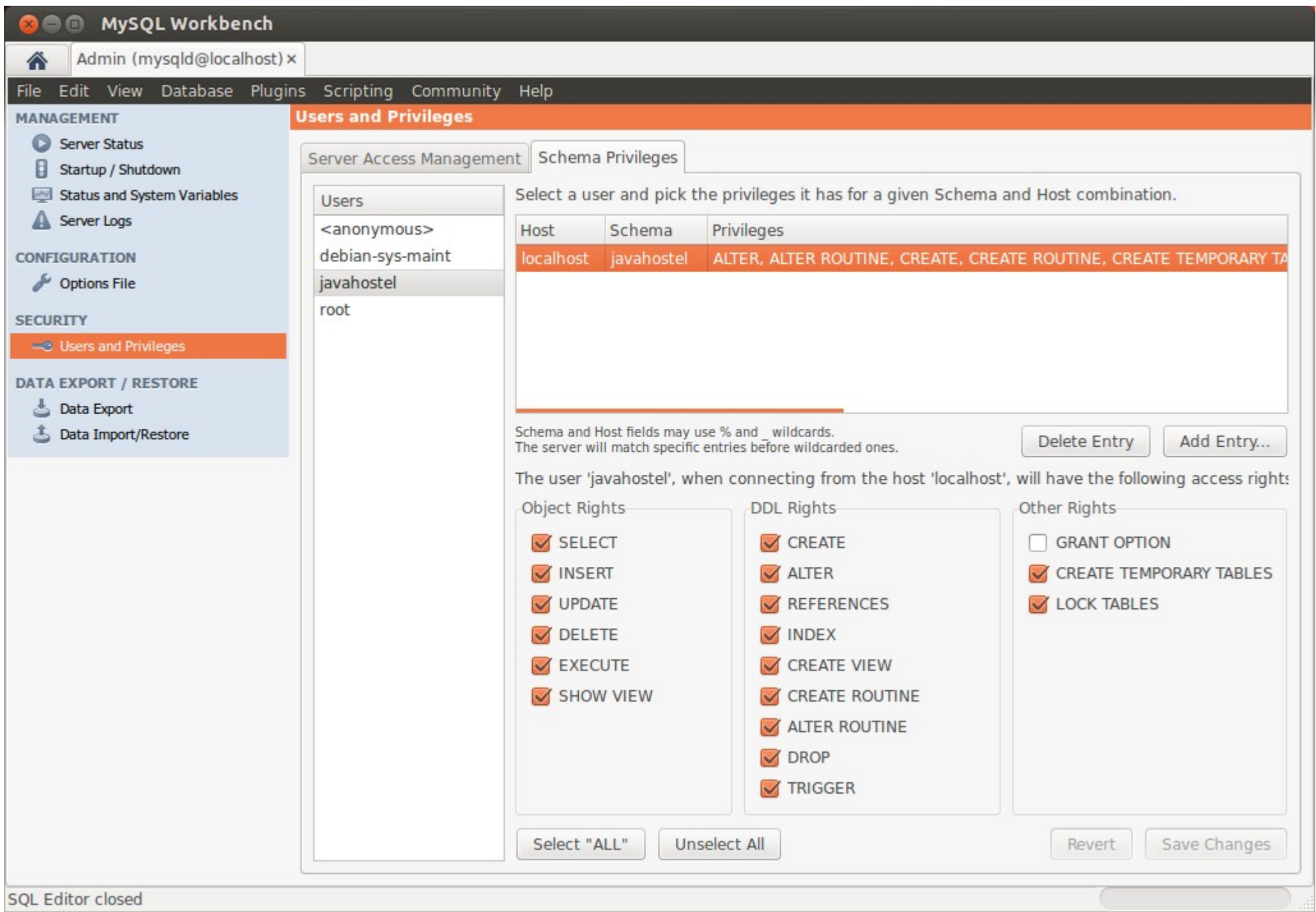

<JBoss Home>/modules/com/mysql/main/

```
mysql-connector-java-5.1.19-bin.jar
```
Download it from http://www.mysql.com/downloads/connector/j/

module.xml

```
<module xmlns="urn:jboss:module:1.0" name="com.mysql">
<resources>
   <resource-root path="mysql-connector-java-5.1.19-bin.jar"/>
</resources>
<dependencies>
   <module name="javax.api"/>
</dependencies>
</module>
```

```
<JBoss Home>/standalone/configuration/
      standalone.xml
      [...]
       <datasources>
       [\ldots] <datasource jndi-name="java:/jboss/datasources/JavaHostel" 
       pool-name="javaHostelPool" enabled="true" jta="true" use-java-
       context="true" use-ccm="true">
             <connection-url>
               jdbc:mysql://localhost:3306/javahostel
             </connection-url>
             <driver>mysql</driver>
             <security>
               <user-name>javahostel</user-name>
               <password>javahostel</password>
             </security>
             <statement>
               <prepared-statement-cache-size>100
                 </prepared-statement-cache-size>
               <share-prepared-statements/>
             </statement>
          </datasource>
          <drivers>
       \begin{bmatrix} 1 & 1 \\ 1 & 1 \end{bmatrix} <driver name="mysql" module="com.mysql"/>
          </drivers>
         </datasources>
                                                              Make sure the 
                                                              server is NOT 
                                                             running before 
                                                              making these 
                                                                changes!
```
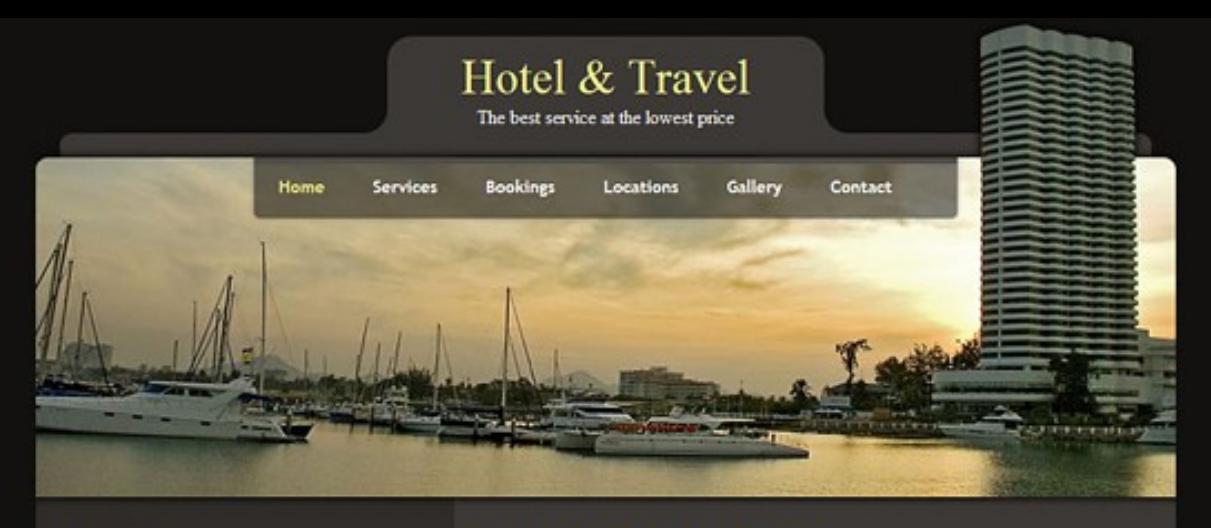

#### **Booking**

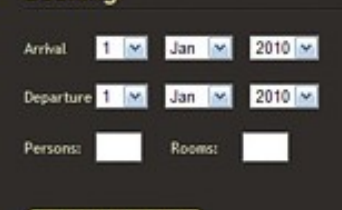

### **Check Availability**

### **Latest News**

#### Nam auctor aliquam leo

Pellentesque est elit, sagittis sit amet porttitor ut. ornare vel turply. Vivamus eu enimitae neque its powere rutrum, read more

#### Suspendisse pharetra eros molestie

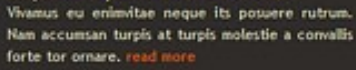

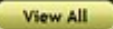

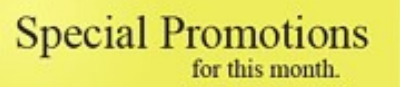

**CLICK HERE** 

### Welcome to hotel & travel

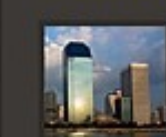

View All

W3<sup>~</sup> XHTML

Copyright © 2024 Your Company Name | Designed by Free CSS Templates

W3C css

This is a free website template provided by TemplateMo.com. You may download, modify and apply this layout for your personal or business websites. Credit goes to Free Photos for photos.

Lorem ipsum dolor sit amet, consectetur adipiscing elit. Donec dictum, urna eu feugiat ultricies, turpis leo tempor lacus, in vestibulum diam nisl und lorem.

Services

Mauris at tortor non mauris rhoncu vesti bulum. Praesent purus nuncn com modo metus. Mae cen astin cidu tellus et risus com modo lobor tiSed alique.

### **Tour Guides**

#### Curabitur tempor mattis placerat, Duis Donec eget ligula metus, In sapien nibh.

- malesuada posuere magna at fermentum. · Outsque facilists suscipit elit
	- · Lacus et dictum tristique
	- · Feros ac tincidunt allowen
	- · Nullan commodo arcu non facilisis · Duis commodo erat
- . Cras metus lectus: · Mauris vitae lacinia tortor
- · Suspendisse potenti

*marra* 

· Pellentesque tincidunt magna

tincidunt non ultricies vel, molestie guis

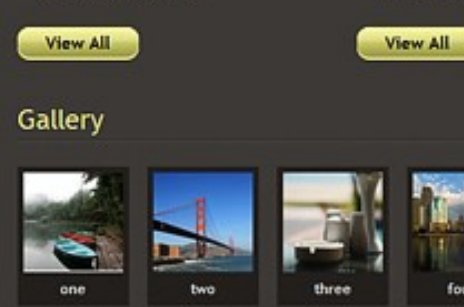

**Web Application layout** downloaded from: http://www.templatemo.co m/preview/templatemo\_104 hotel

See also: http://www.beautifullife.info /web-design/15-best-freehotel-templates/